# **DZMC-RS485** 上位机调试软件使用手册

#### 一、本控制器 **Modbus-rtu** 通信操作主要有 **4** 个部分界面。

- 1、 基本参数(也就是手动调试中运行的参数)
- 2、 工程参数(也就是多步自动运行的参数)
- 3、 手动调试(包括单步运行、正转运行、反转运行、急停、回机械零)
- 4、 自动运行界面(包含状态显示、工程启/停控制等)

#### 二、各界面详细介绍

- 1、下载我们提供的软件文档后,双击 Modbus-rtu-单轴上位机.exe,进入 如下界面:
	- 出厂默认通信波特率 **9600** ;默认设备 **ID** 号为 **1** 如何查看自己电脑的串口号? 点击我的电脑**—**设备管理器**---**端口,就会显示 **COMx.**

由于我电脑显示 COM10,所以下面就输入 10.

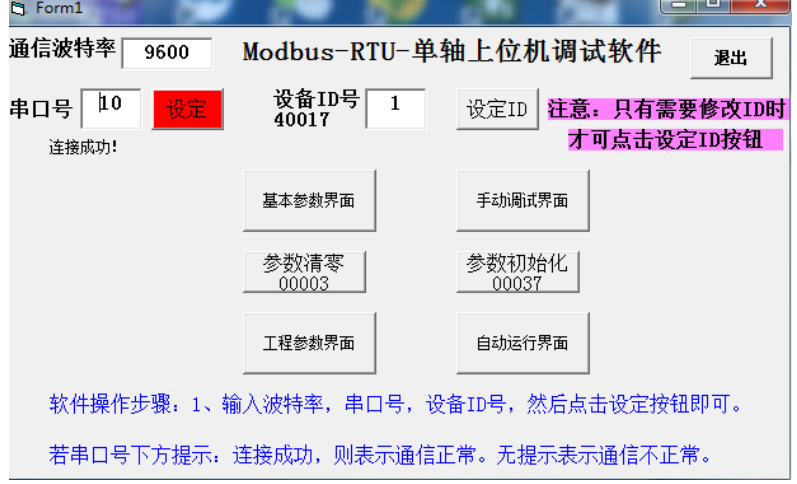

2、点击"基本参数界面"按钮,进入如下界面:

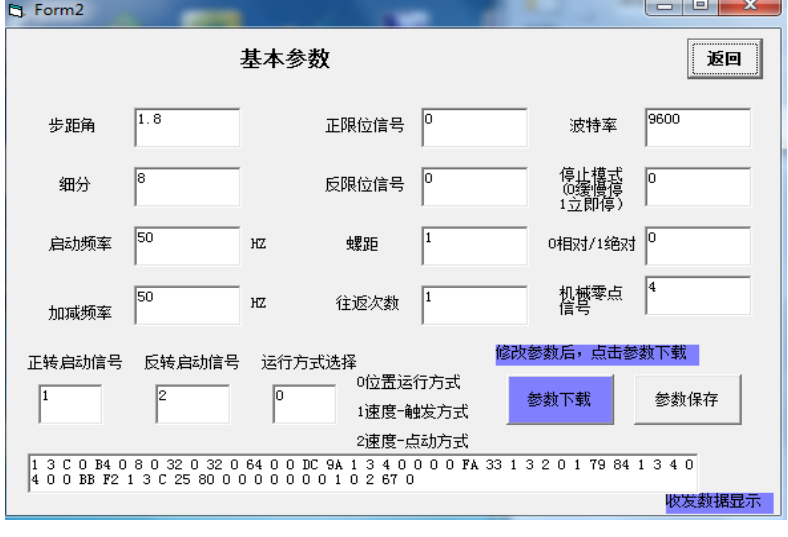

(修改了里面的参数,需要点击**"**参数下载**"**按钮)

基本参数说明:

步距角:电机固有参数。默认设置 1.8。

细分:细分越大,电机运行越平滑。通过这个参数就可以知道电 机转 1 圈需要的脉冲个数。默认设为 8 细分, 就是 1600 个脉冲 1 圈。其他细分情况下,以此类推。

驱动器是多少细分,软件上就设为多少。

启动频率:由静止突然启动并进入不失步的正常运行所容许的最 高频率。单位 HZ, 默认设置 50HZ。

加减频率: 从启动速度慢慢加速到运行速度的一个频率; 单位 HZ, 默认设置 50HZ。

螺距: 电机转 1 圈对应移动的距离。

比如螺距 360, 运行距离为 90, 即转四分之一圈.单位就是度数 比如螺距 1600, 运行距离 1600, 即转一圈。单位就是脉冲个数 比如螺距 1,运行距离 5,即转 5 圈。单位就是圈数 比如螺距 **5(1605** 丝杆**)**,运行距离 **10**,即转 **2** 圈。单位就是 **mm**

正、反限位信号设置:可设置为 0 和 1—4(对应 I1-I4 输入口); **0** 表示无设置。比如正限位设为 1,(此时 I1 上需要接光电传 感器信号), 那么电机在正转过程中碰到传感器就会停止。

往返次数:此参数未使用。

相对**/**绝对运行设置:针对单次运行命令有效。 值为 **0** 表示相对,**1** 绝对。

比如:相对运行时,若测试距离为 2,电机就从当前位置运行 2。 比如:绝对运行时,若测试距离为 2,当前位置为 1,则电机运行 1; 若距离为 2,当前位置为 2,则电机不运行; 若距离为 2,当前位置为 3,则电机反向运行 1。

机械零点信号设定: 可设置为 0 和 1-4(对应 I1-I4 输入口); **0** 表示无设置。一般可接机械原点开关。比如设为 2, **(**此时 **I2** 上需要接光电传感器信号**)**,当点击手动调试界 面中的回机械零按钮,电机一直反转,直到碰到传感器停止。

设定外接正、反转启动信号:可设置为 0 和 1—4(对应 I1-I4 输入口); **0**表示无设置。此正反信号有效时,则按下面**3**种运行方式运行。 比如正转启动设为 **1**,反转启动设为 **2**。则当 **I1** 上有信号时, 按下面设定的方式正转。**I2** 同理。

## 设定外接正、反转启动信号的控制运行方式:

有如下 3 种运行方式,对应设置为 0—2 位置模式:即按设定测试距离和速度正转 速度触发模式:即按设定测试速度正反转,信号断开电机不停。 速度点动模式:即按设定测试速度正反转,信号断开电机停止。 3、点击"手动调试界面"按钮,进入如下界面:

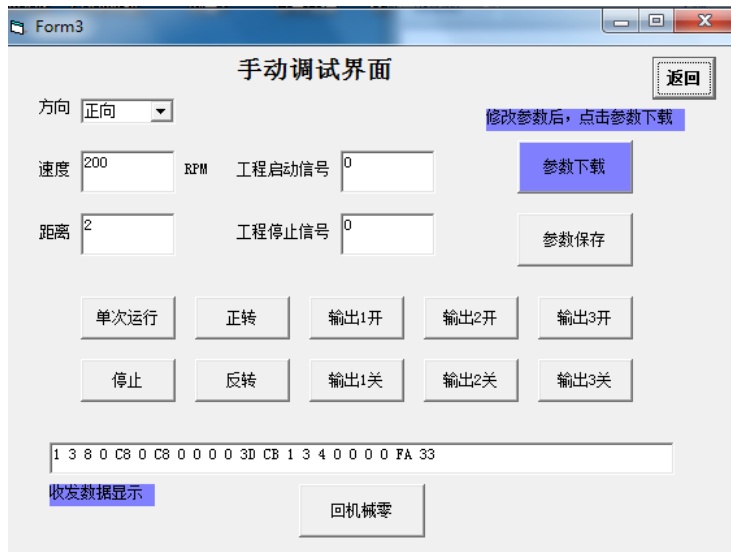

(修改了里面的参数,需要点击**"**参数下载**"**按钮)

方向: 正向/反向

速度:单位是转/每分钟;一般不超过 600 转/每分钟

**(**单次运行、正转、反转、回机械零都是使用这个速度来运行**)**

距离:比如螺距为 **1**,距离为 **2**,则对应电机转 **2** 圈;

比如螺距为 **2**,距离为 **1**,则对应电机转半圈;

- 工程启动信号:可设置为 0 和 1—4(对应 I1-I4), **0** 表示无设置。 比如设为 1,表示 I1 启动。即可外接按钮开关来启动工程。
- 工程停止信号:可设置为 0 和 1—4(对应 I1-I4),**0** 表示无设置。 比如设为 2,表示 I2 停止即可外接按钮开关来停止工程。

回机械零:按下后,电机一直反转。直到碰到了机械零点信号才停止电机。 机械零点信号可以接一个光电开关或接近开关。

单次运行**(**单步运行**)**:电机按照上面设定的方向、速度和距离运行。

4、点击"工程参数界面"按钮,进入如下界面:

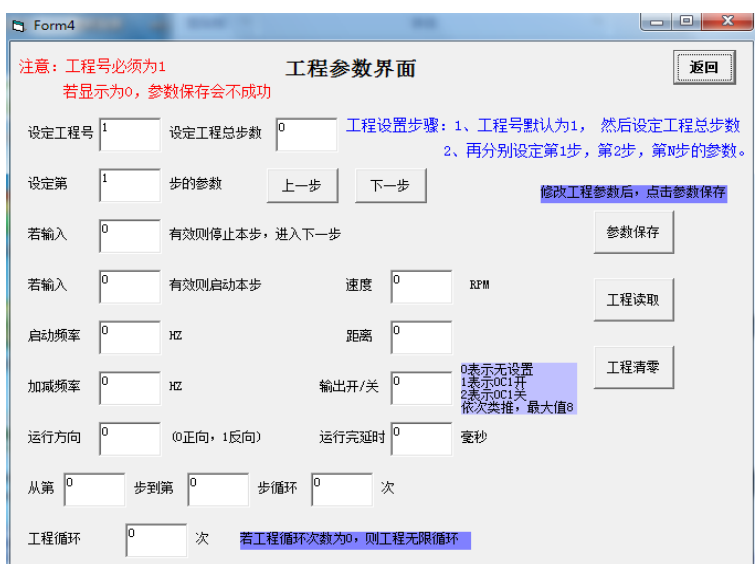

工程号: 默认为 1, 也只能为 1

工程总步数:最大可设为 33。出厂默认为 1

设定第 XX 步的参数: xx 为 1 表示第 1 步参数, xx 为 2 表示第 2 步参数....

输入 **xx** 有效停止本步:可设为 0—4, **0** 表示无设置;

比如设为 1 表 I1 信号控制本步停止; 2 表示 I2 信号控制本步停止; 输入 **xx** 有效启动本步:可设为 0—4, **0** 表示无设置;

比如设为 1 表示 I1 信号控制本步启动;2 表示 I2 信号控制本步启动;

**(**若本步有设定,则会一直等待此信号有效后,才运行下一步动作!**)**

启动频率: 工程本步启动频率, 默认为 50HZ:

加减频率: 工程本步加减频率, 默认为 50HZ;

运行方向:即工程本步运行的方向。(0 为正转,1 为反转)

运行速度:即工程本步电机运行的速度,单位转/每分钟。默认为 200

运行距离: 即工程本步电机运行的距离。默认为1

运行完延时: 即工程本步运行完的延时时间,单位是毫秒。默认为 0

第 **xx** 步到第 **yy** 步循环 **zz** 次:相当于跳转功能。

**xx yy** 必须小于等于当前步号,**xx** 必须小于等于 **yy**

比如在第 7 步的时候设定为从第 3 步到第 5 步循环 1 次, 那么动作为运行完第 7 步之后会跳转到第 3 步, 然后第 4, 第 5 步, 然后再运行第 8 步, 直到本工程最后 1 步结束。

工程循环次数:也就是第 **1** 步到最后 **1** 步循环动作的次数。默认为 1。 若循环次数为 **0**,则工程无限循环。

5、点击"自动运行界面"按钮,进入如下界面:

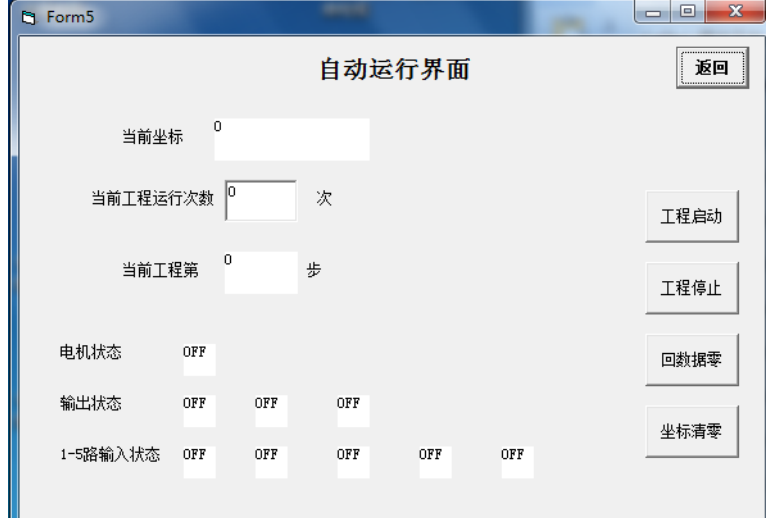

当前坐标显示:即实时显示电机当前的位置。

工程启动: 启动工程, 将按照设定的工程参数一步一步的运行。

工程停止:停止工程。相当于系统的急停按钮。

回数据零:比如当前坐标显示为 2, 按下该按钮后, 电机会一直反转, 直到当前坐标显示为 0,则停止电机。

### 注意和回机械零的区别!!

坐标清零: 将当前坐标显示的值修改为 0.